#### **智行理财网** !维码链接提取器怎么用)

二维码如何快速制作?二维码作为我们日常生活中无处不在的物品,我们自然需要 对其制作方法有所了解。通过扫描二维码我们可以获取更多的信息,通过扫描二维 码我们可以进行支付、添加好友,可见二维码的功能十分丰富。说到这里可能很多 小伙伴们会觉得制作二维码是一件较为复杂的事情。其实不然,我们选择一个好用 的二维码生成器,就可以很快完成。

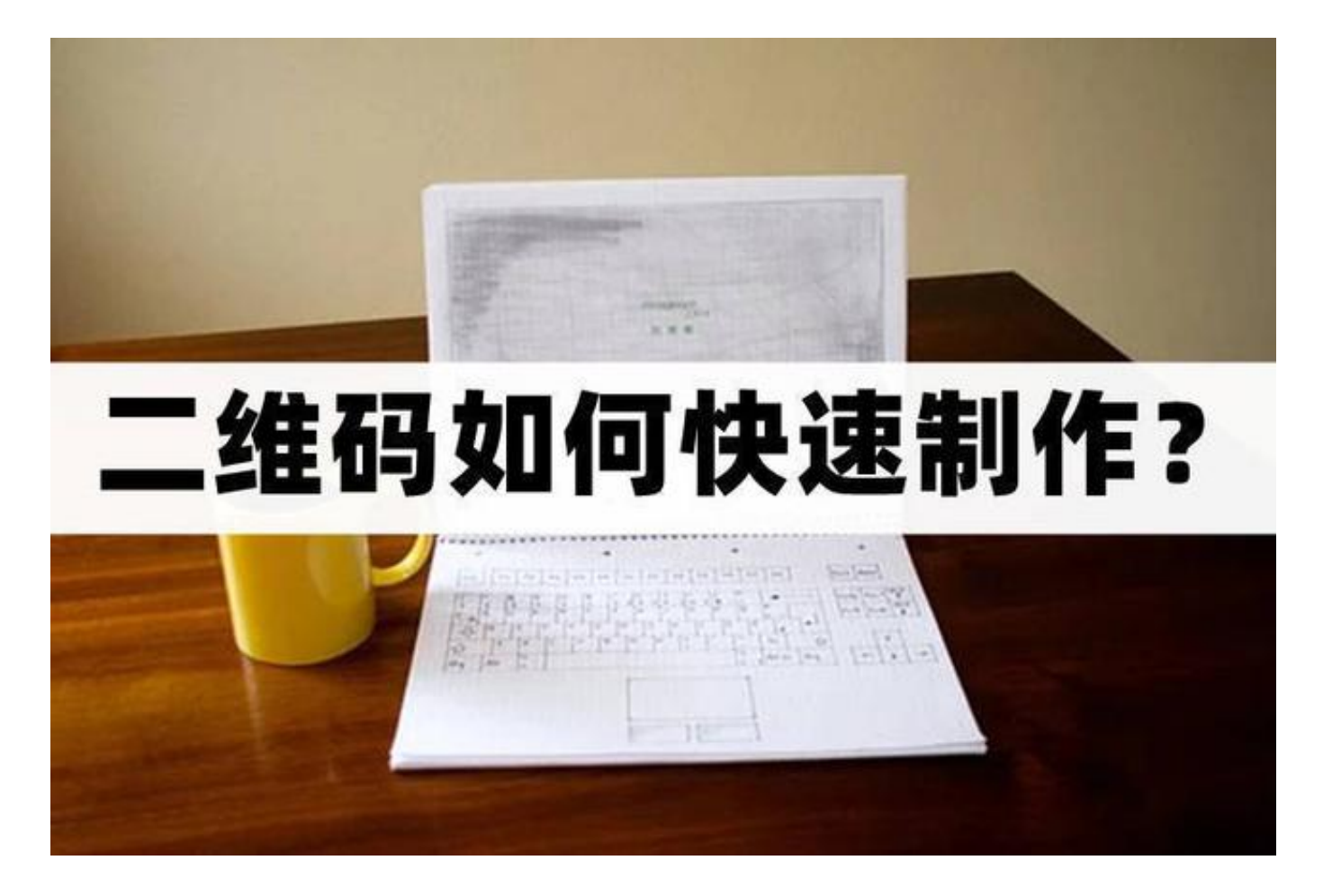

## **方法一:草料二维码生成器(网页端)**

第一步

在百度

搜索网站,点击进入网站,进入网站之后,我们可以看到网站上方的工具栏有着不 同的

二维码类

型选择。选择一个需要制作的类型,然后输入相关的内容,点击**"生成二维码"**。

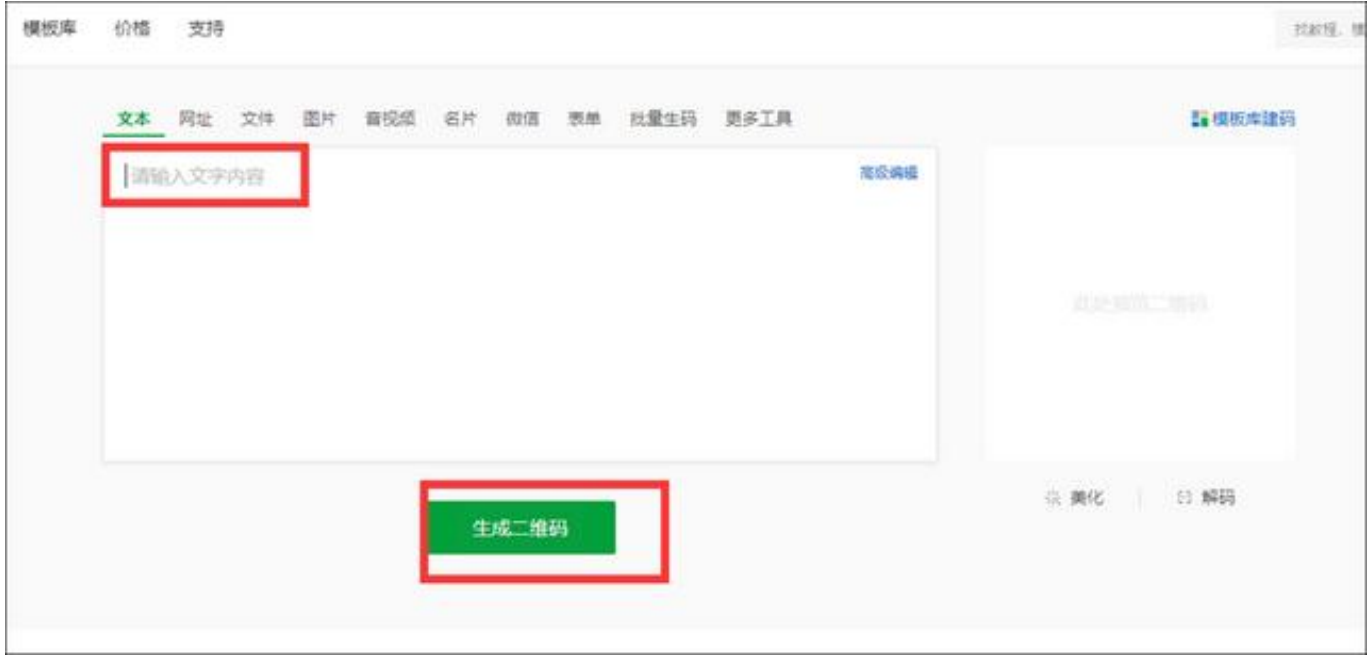

## 第二步 输入好文字内容之后,我们可以在右侧看到生成的二维码,这个时候可以上 传logo也可以对二维码进行美化,编辑好二维码之后,直接进行**"下载"**即可。

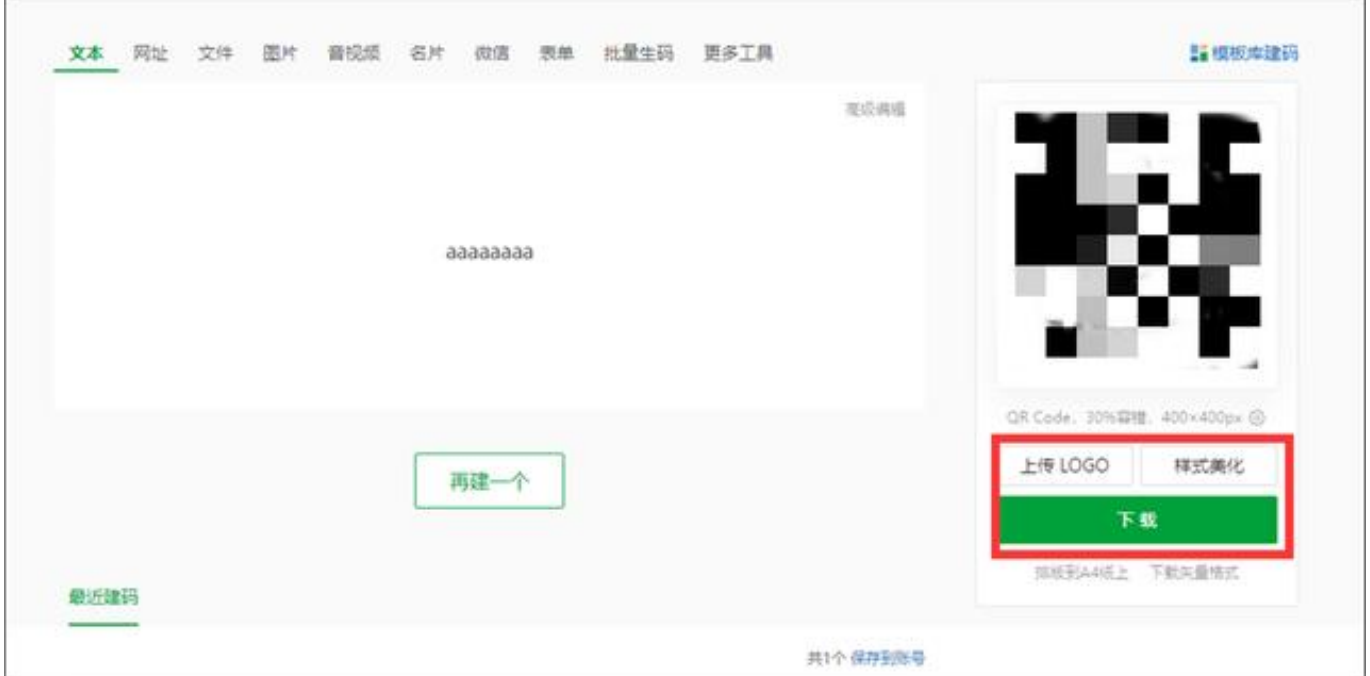

# **方法二:书单视频助手(手机端)**

第一步 打开手机上的软件,在软件的功能选择页面,找到**"制作二维码"**的选项。

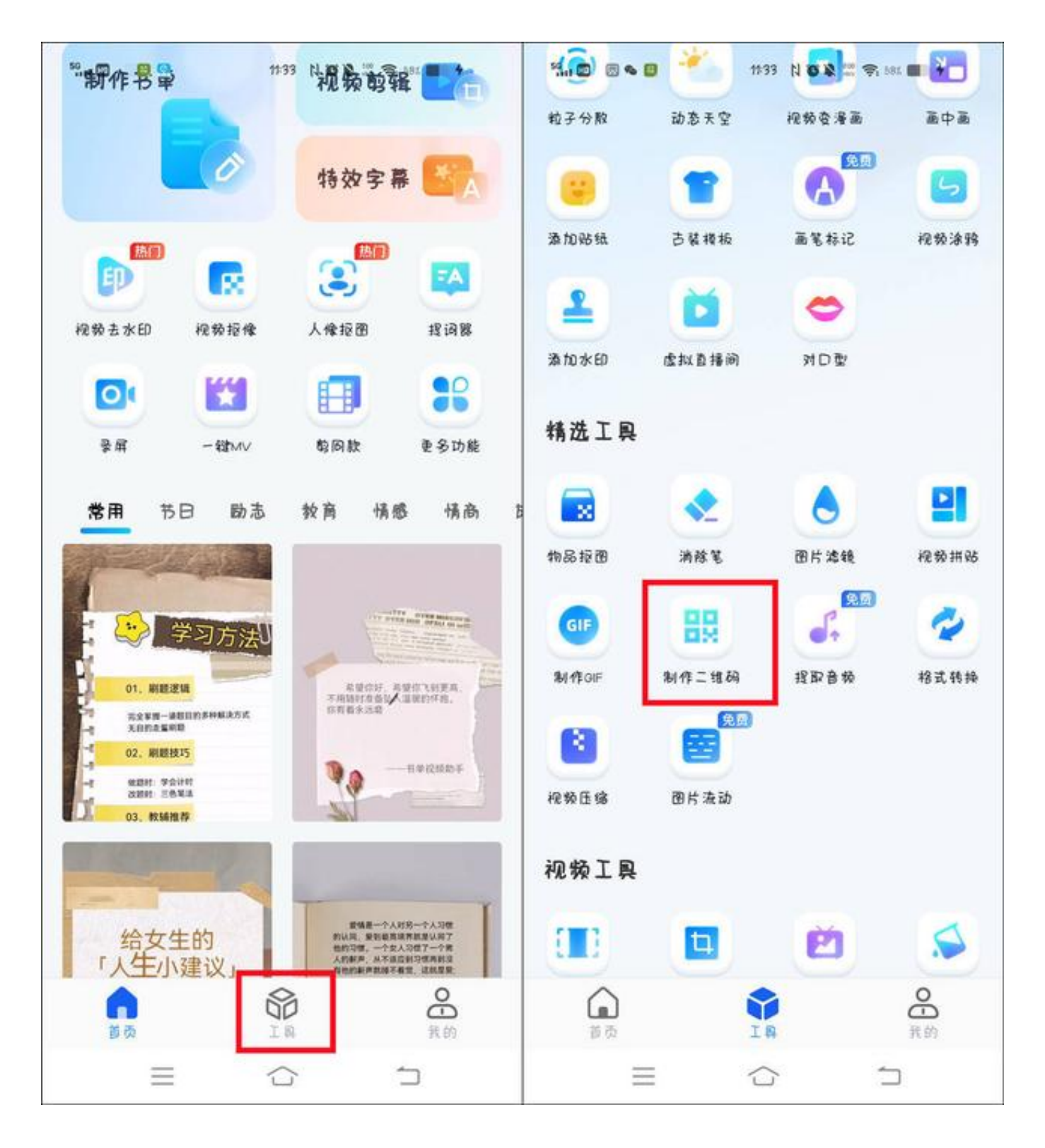

### 第二步

选择好功能选项之后,接下来点击**"生成二维码"**

,我们即可提取二维码也可以使用网页生成二维码。点击输入链接之后,系统会自 动生成二维码,点击下方的样式对其进行美化编辑即可完成。

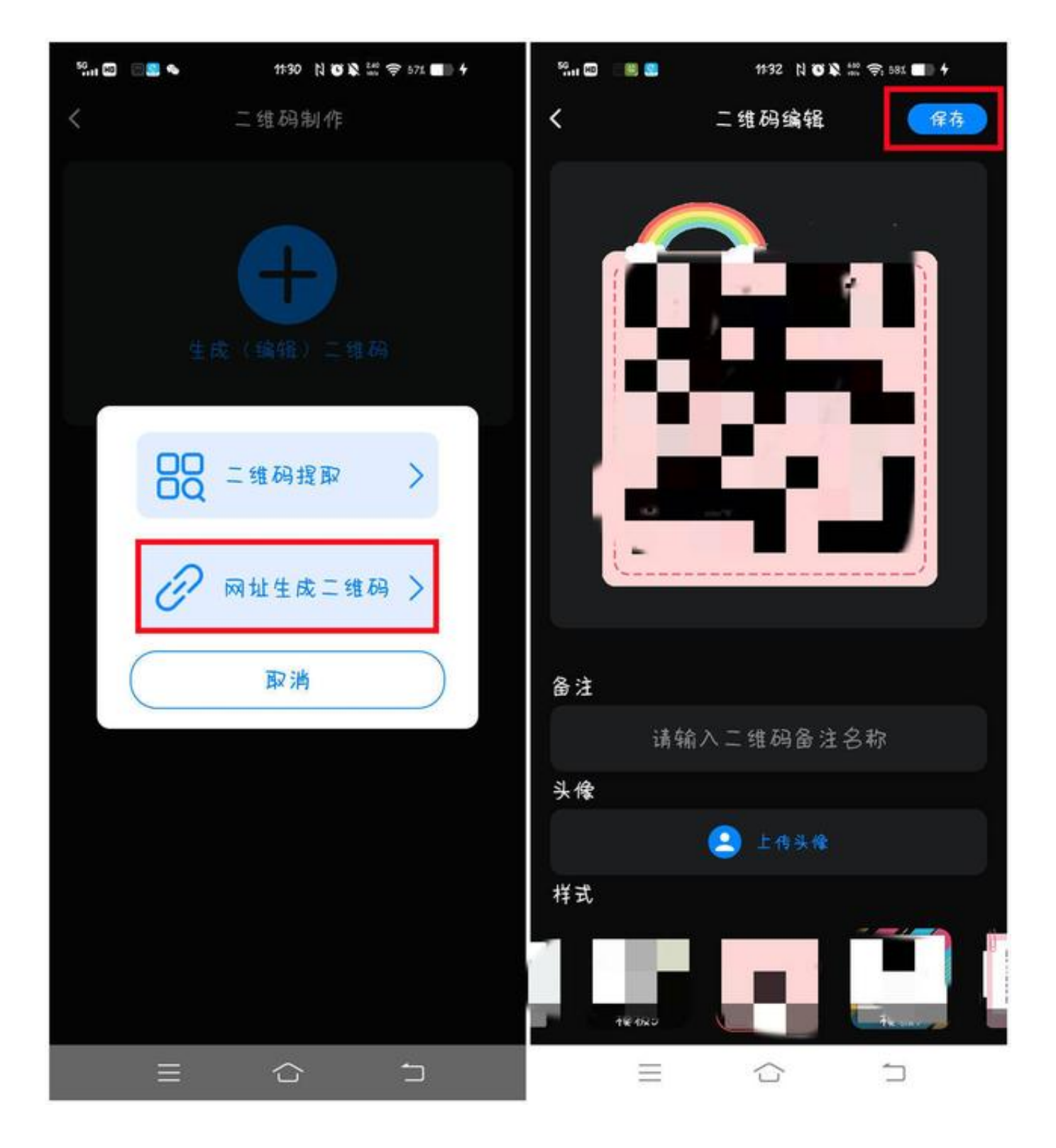

以上就是小编今天给大家介绍的快速制作二维码的方法,下次需要生成二维码的时 候记得选择一个好看的样式哦!